# **HI\_SelectTimeDialog**

## Funkcia %HI\_SelectTimeDialog

**Funkcia** Funkcia zobrazí dialógové okno na výber asového intervalu.

## **Deklarácia**

BOOL %HI\_SelectTimeDialog( TIME in out StartTime, TIME in out EndTime := (invalid), BOOL in bStrongInequality := @TRUE, BOOL in bShowHours:= @TRUE, BOOL in bReadOnlyHours := @FALSE, INT in  $x := -1$ , INT in  $y := -1$ )

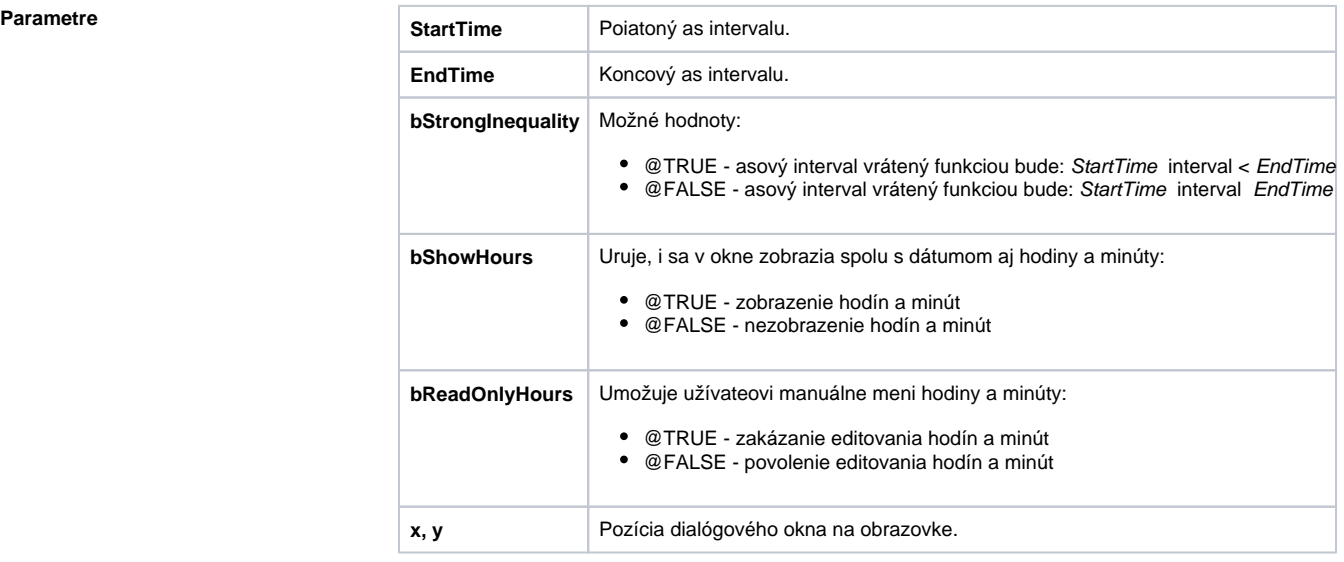

**Návratová hodnota** @TRUE - užívate zatvoril dialógové okno stlaením tlaidla **OK.** @FALSE - užívate zatvoril dialógové okno stlaením tlaidla **Návrat.**

**Poznámka** Užívate vyberie napr. celý de 1.1. 2005:

- ak bStrongInequality=TRUE, potom StartTime=1.1.2005 00:00:00.000 a EndTime=1.1.2005 23: 59:59.999
- ak bStrongInequality=FALSE potom StartTime=1.1.2005 00:00:00.000 a EndTime=2.1.2005 00: 00:00.000

**Príklad**

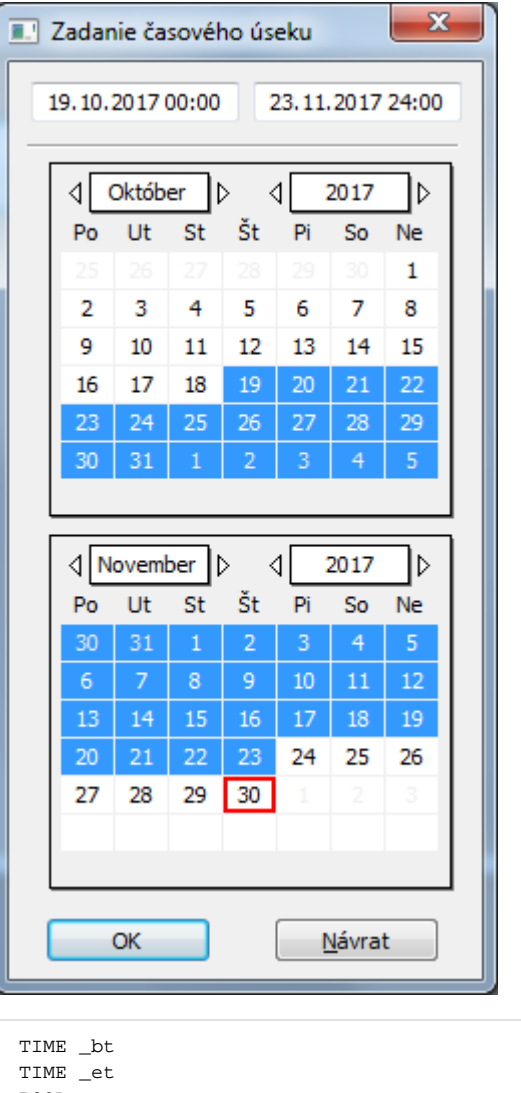

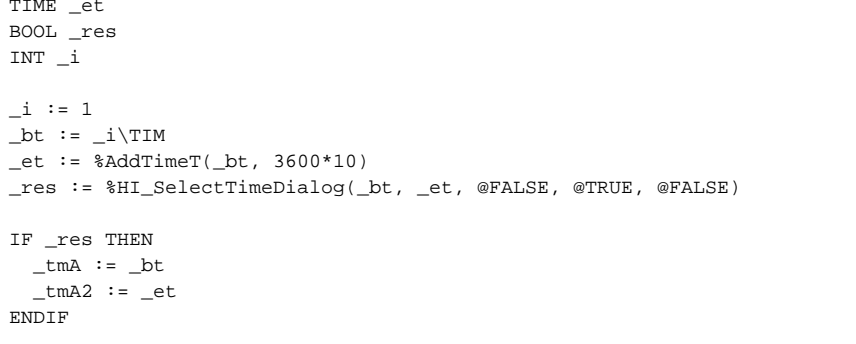

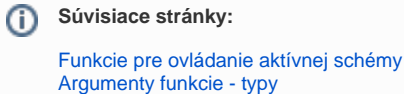